## **Gérer les absences sur Mozaïk**

**En vous connectant à Mozaïk, vous arrivez sur le dossier de votre enfant en voyant ces pastilles :**

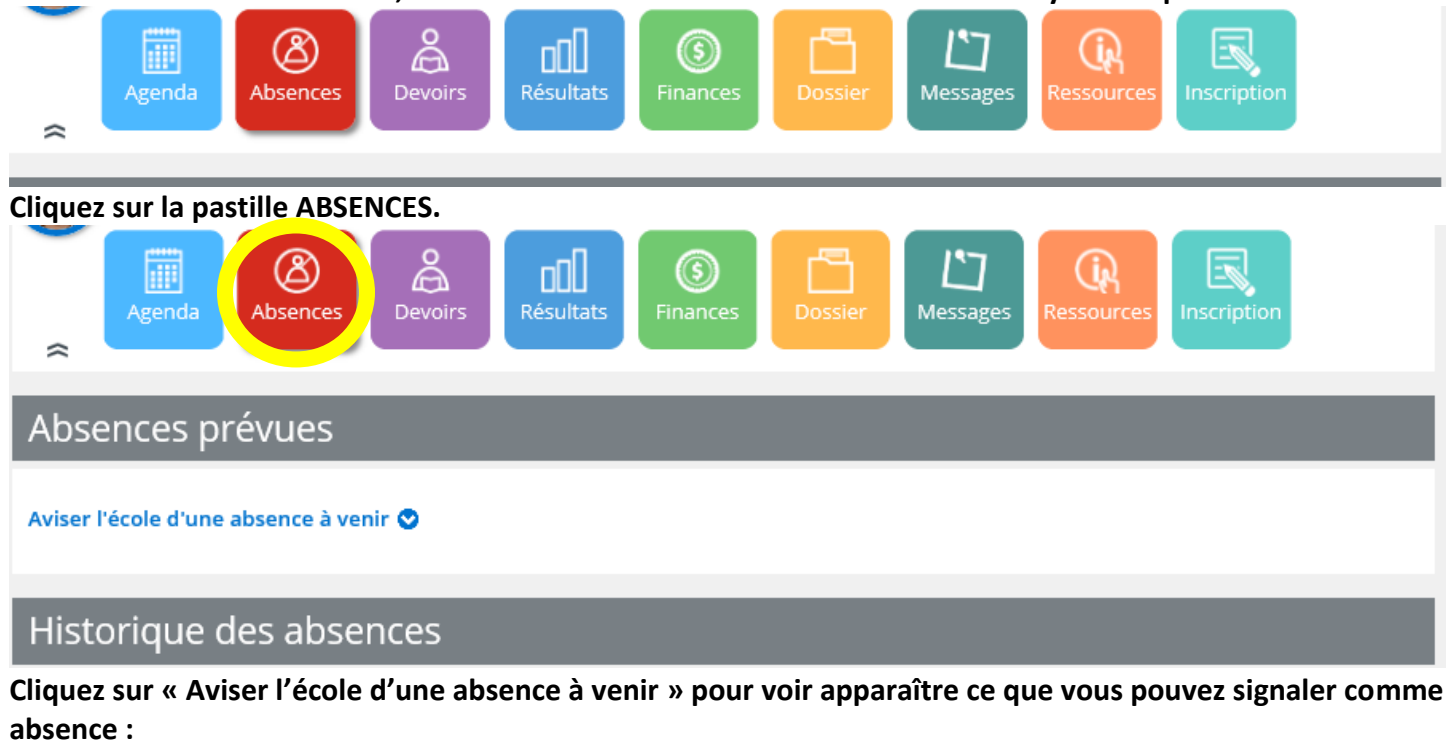

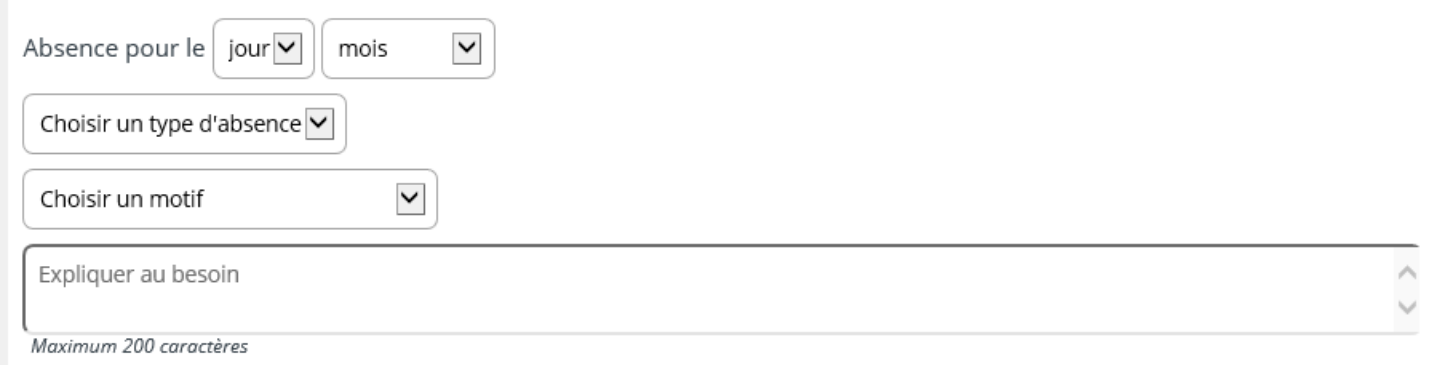

**Vous pouvez de là, choisir la date prévue de l'absence, le type d'absence et le motif. Si le motif de l'absence désiré ne fait pas partie de la liste déroulante, vous n'avez qu'à choisir l'option « Autre (inscrire une explication) » et le mentionner dans le commentaire.**

**Si vous avez une notification sur la pastille ABSENCES (voir ci-dessous), cela signifie que votre enfant a une absence d'indiquée à son dossier. Vous pouvez donc aller voir pour la motiver ou non.**

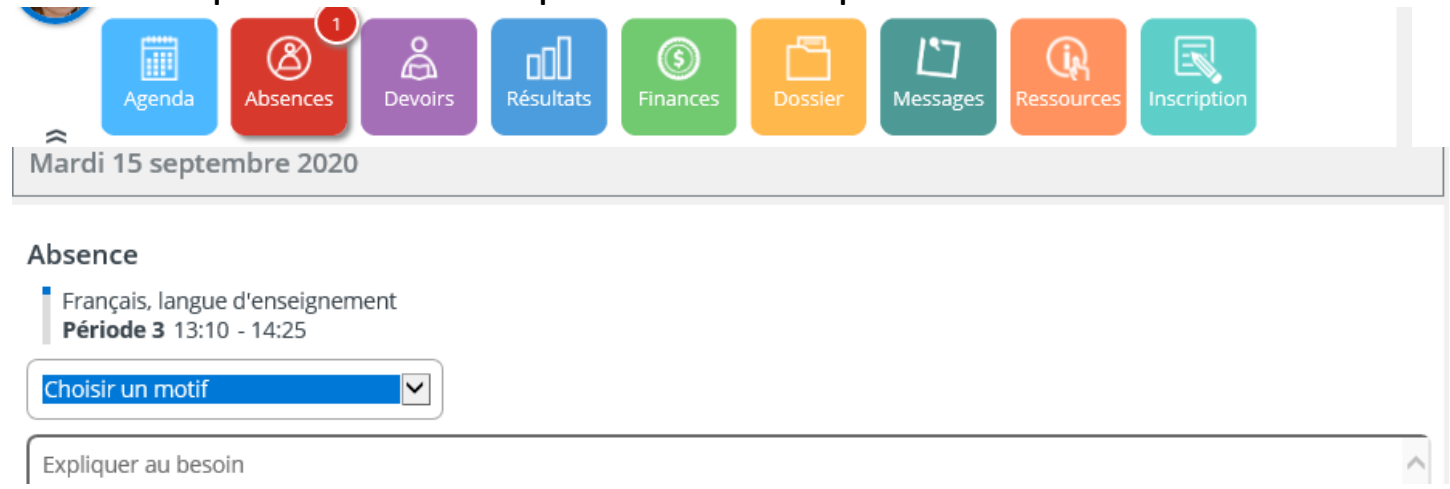